[Cisco Unified MeetingPlace Release 6.1](http://docwiki.cisco.com/wiki/Cisco_Unified_MeetingPlace_Release_6.1) > [Cisco Unified MeetingPlace Audio Server](http://docwiki.cisco.com/wiki/Cisco_Unified_MeetingPlace_Release_6.1_--_Cisco_Unified_MeetingPlace_Audio_Server,_Release_6.1) > [Configuring](http://docwiki.cisco.com/wiki/Cisco_Unified_MeetingPlace_Release_6.1_--_Configuring_the_Audio_Server) > [Setting Up the Audio Server](http://docwiki.cisco.com/wiki/Cisco_Unified_MeetingPlace_Release_6.1_--_Setting_Up_the_Audio_Server)

Authorized Cisco Unified MeetingPlace users can create and modify teams (lists of Cisco Unified MeetingPlace users), which all users can use when scheduling meetings or outdialing from a meeting. System administrators can limit the number of teams an authorized user can create.

## **To Define Teams**

- 1. Open MeetingTime, click the Register Book, and select the Teams tab. Currently defined teams display in the Names list. Clicking a team in this list displays the properties of that team in the Team Information area.
- 2. Add, change or delete teams, as follows.

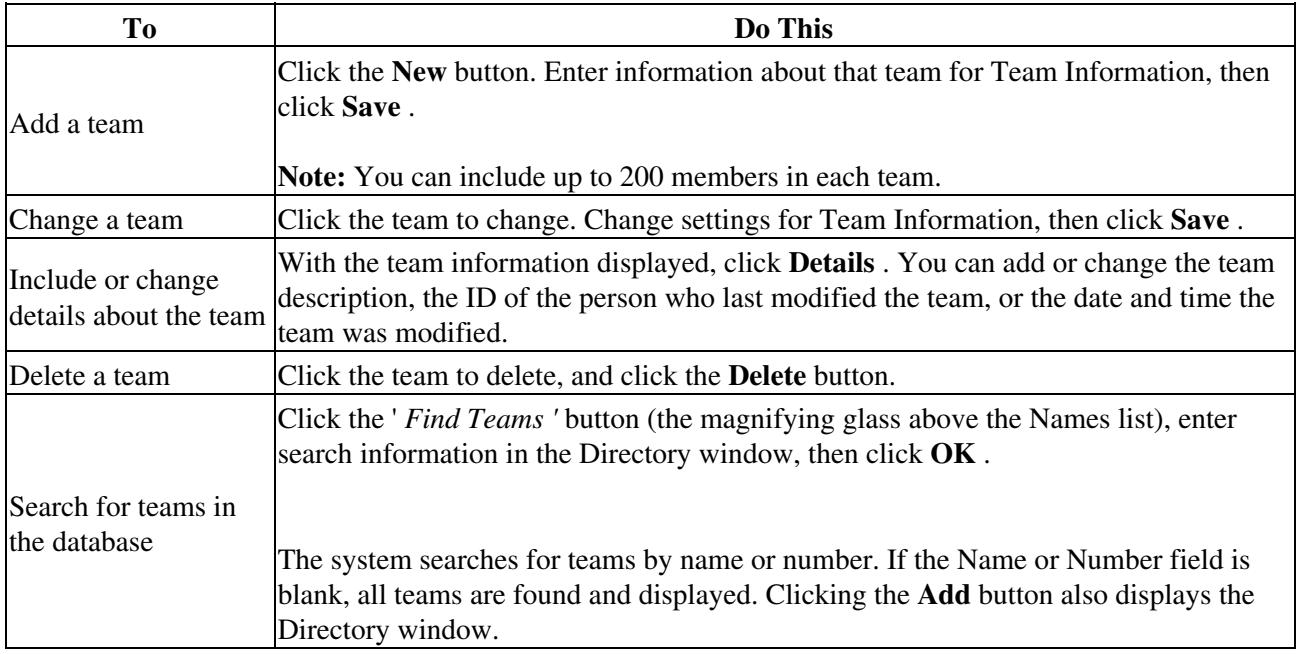

For details about team attributes, see the [Properties of Teams.](http://docwiki.cisco.com/wiki/Cisco_Unified_MeetingPlace_Release_6.1_--_About_Teams#Properties_of_Teams)

## **Properties of Teams**

[Table: Properties of Teams](http://docwiki.cisco.com/wiki/Cisco_Unified_MeetingPlace_Release_6.1_--_About_Teams#Table:_Properties_of_Teams) describes team properties.

**Caution!** All teams are public because users can see and use them for inviting or outdialing purposes.

## **Table: Properties of Teams**

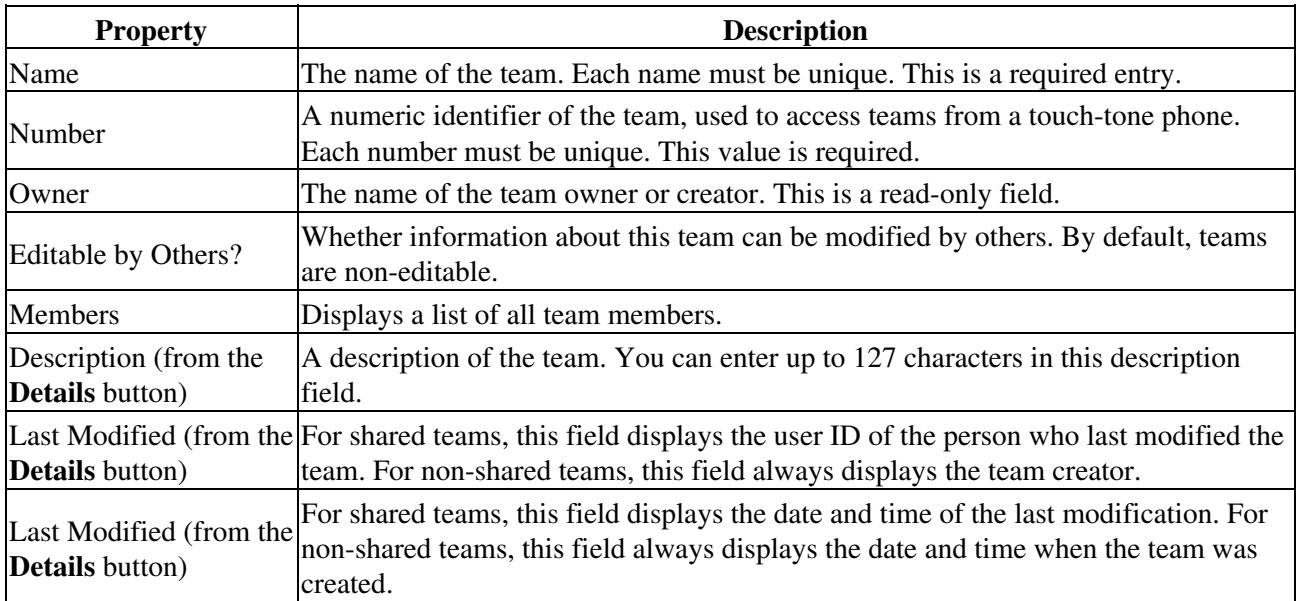